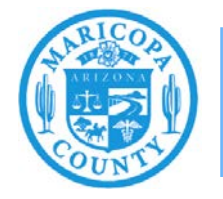

# **Reporting Emissions from Concrete Batch Plants**

## **Emissions Inventory Help Sheet**

**Maricopa County Air Quality Department December 2020**

#### **What to Report**

Facilities with concrete batch plants should report all particulate matter (PM) primary and  $PM_{10}$ primary emissions from material handling, crushing and screening, silo loading, truck or mixer loading, and storage piles.

PM primary refers to all of the particulate matter emissions (filterable and condensable) from an emissions process.  $PM_{10}$  primary refers to all PM primary that measures less than 10 microns in diameter.  $PM_{10}$  primary is a subset of PM primary.

Some concrete batch plants may also have emissions from other types of equipment, such as solvent cleaning, fuel burning, gasoline storage, non-vehicle internal combustion engines, and vehicle travel on unpaved roads that need to be reported. Refer to the applicable process specific help sheets for instructions on how to report emissions from other types of equipment.

#### **How to Report**

This help sheet shows emissions inventory preparers how to accurately report emissions from concrete plants in the AQD Online Portal. First, preparers will use the "Task-Facility Inventory Change" tab to structure the emission units, processes, and control equipment. Then, preparers will use the "Task-Emissions Inventory" tab to enter the operating schedule, throughput, and emissions factors for each process.

## **Task – Facility Inventory Change**

Step 1 Click on the **Task-Facility Inventory Change** tab at the top of the page.

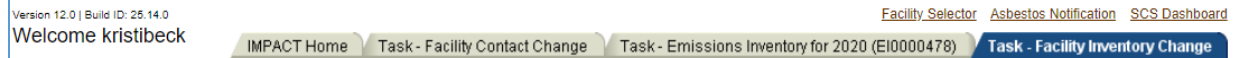

#### Step 2

#### **Emission Units**

Verify that the facility inventory tree shows all the of the emission units are listed in the Facility Inventory Tree.

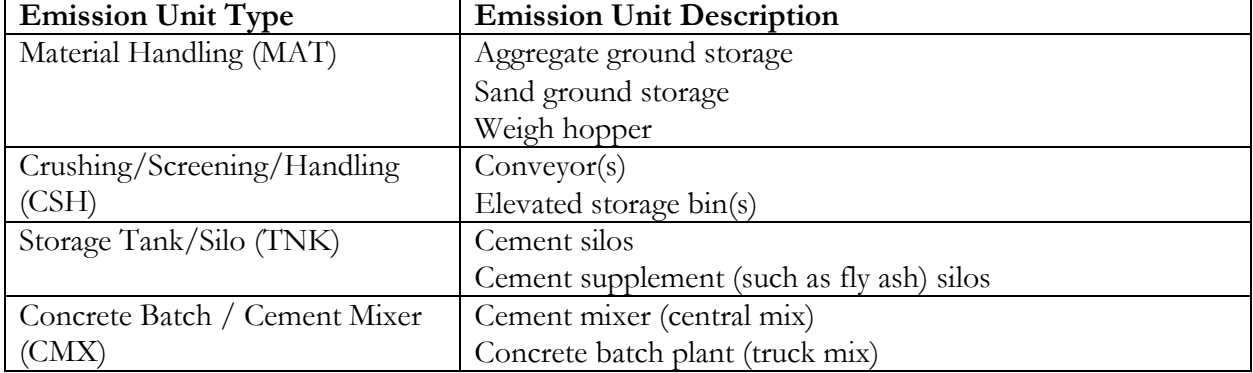

Concrete batch plants typically have the following emission units:

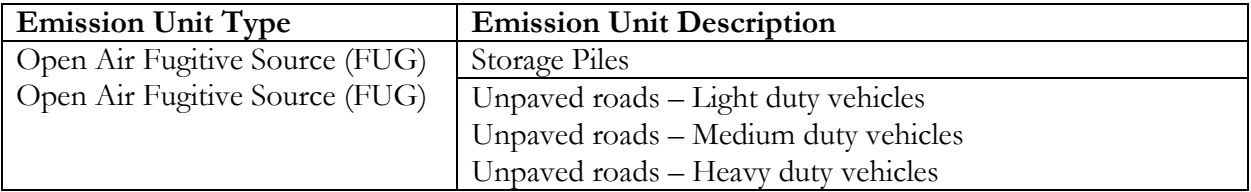

To add an emission unit to the facility inventory tree, click on the **Facility ID** at the top of the Facility Inventory Tree on the left side of the page. Click **Create Emission Unit** at the bottom of the page.

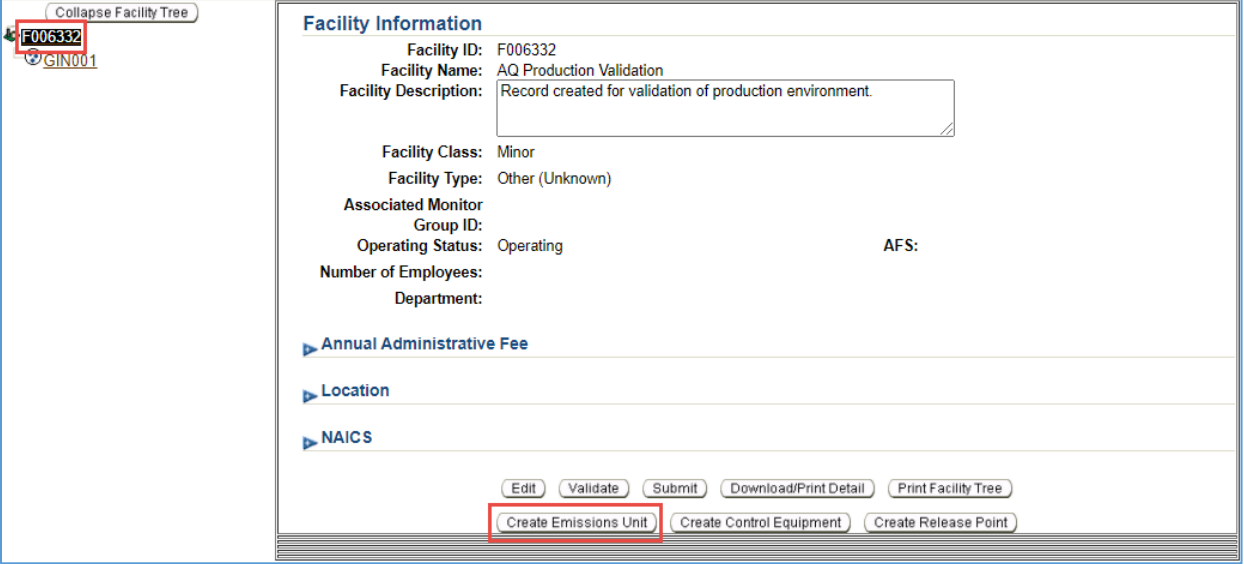

Select the **Emission Unit Type**, complete the required Emission Unit Information and click **Save**.

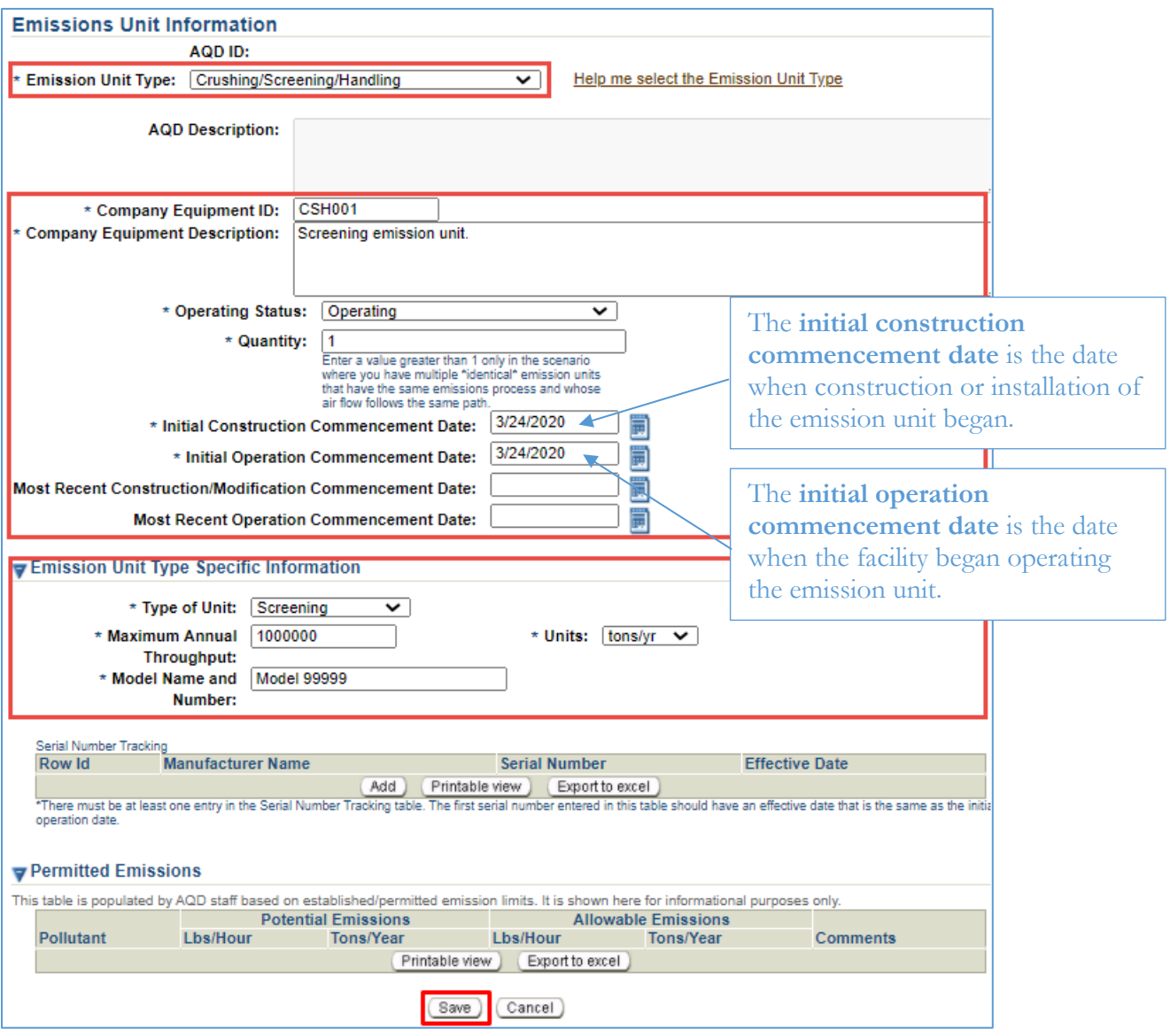

#### Step 3

#### **Emissions Processes**

Each emission unit will have one or more emissions process. Use the following source classification codes (SCC), as applicable, depending on the type of process.

Concrete batch plants typically have the following emissions processes:

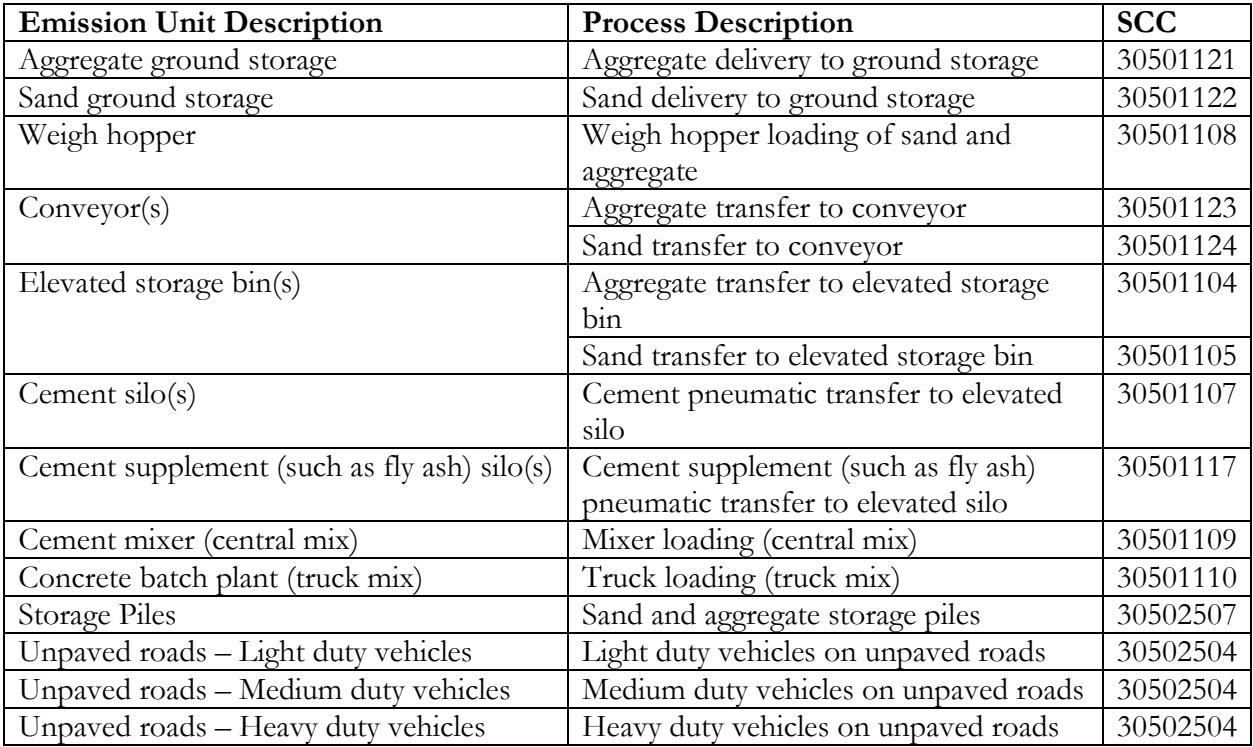

If one of the emissions processes is not listed, click on the **Emission Unit ID** in the **Facility Inventory Tree** on the left side of the screen. Click **Create Emissions Process** at the bottom of the screen.

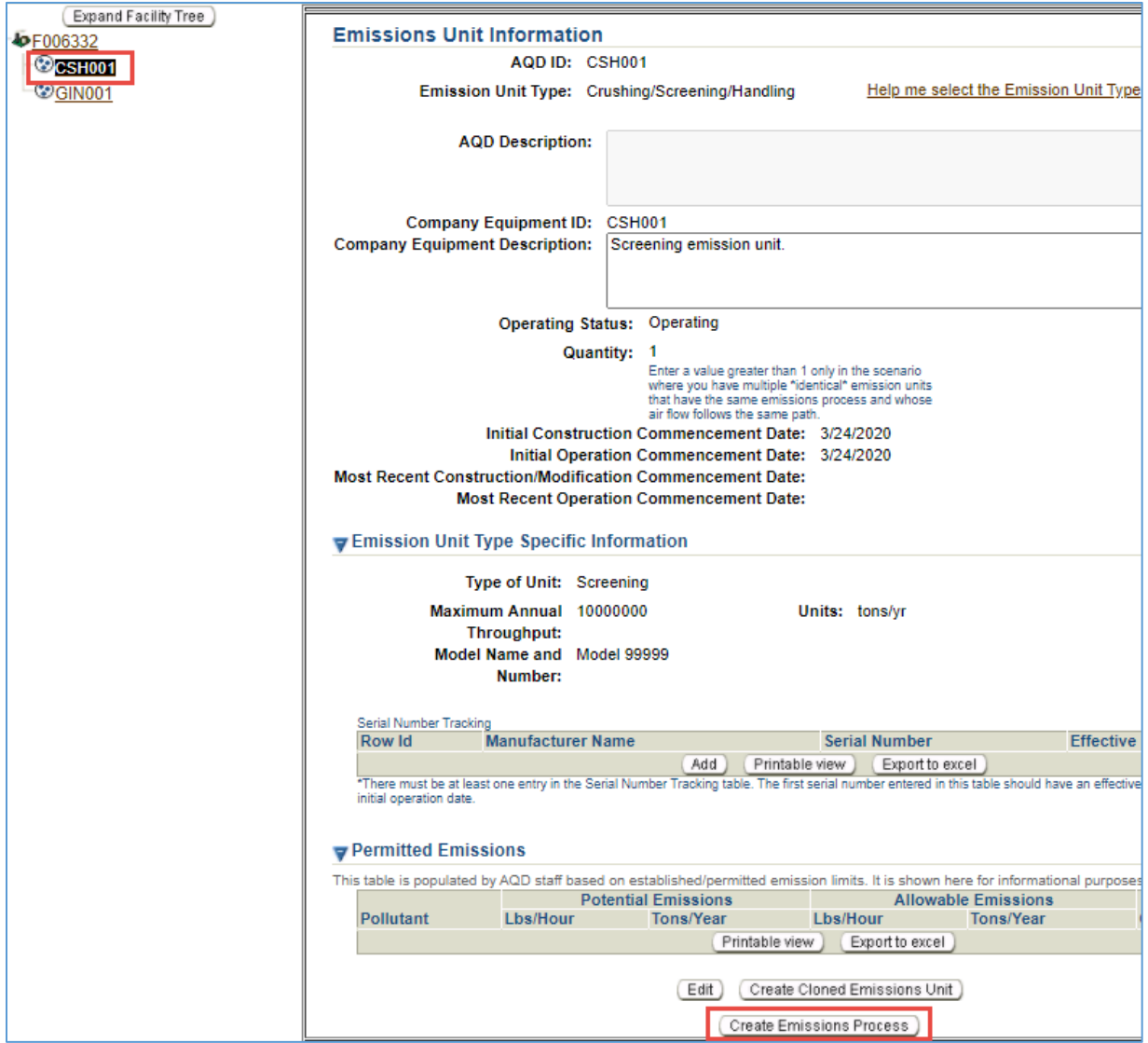

Enter the Process Name, Company Process Description, and the applicable SCC, and click **Save**.

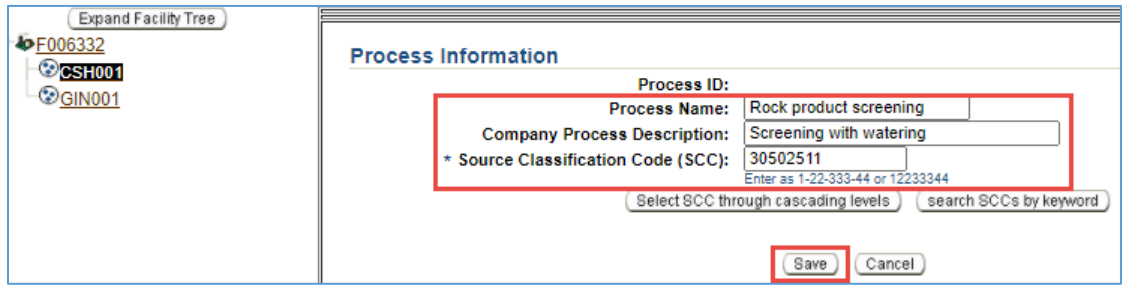

#### Step 4

#### **Control Equipment**

If water is used to control fugitive dust emissions from the concrete batch plant, there should be one "Fugitive Dust Suppression (FDS)" control equipment associated with each emissions process that is controlled by water. The FDS control equipment should indicate 90% design control efficiency,  $90\%$  operating control efficiency, and  $100\%$  capture efficiency for PM primary,  $PM_{10}$ primary, and PM<sub>2.5</sub> primary.

FDS control equipment is typically associated with the following emissions processes:

- Aggregate delivery to ground storage
- Sand delivery to ground storage
- Weigh hopper loading of sand and aggregate
- Aggregate transfer to conveyor
- Sand transfer to conveyor
- Aggregate transfer into elevated storage bin
- Sand transfer into elevated storage bin
- Sand and aggregate storage piles
- Light duty vehicles on unpaved roads
- Medium duty vehicles on unpaved roads
- Heavy duty vehicles on unpaved roads

If baghouses are used to control emissions from the cement and supplement silos, each baghouse should be created as one "Filter / Baghouse (BAG)" control equipment and associated with the emissions process the baghouse controls. The BAG control equipment should indicate 0% design control efficiency, 0% operating control efficiency, and 100% capture efficiency for PM primary and PM<sub>10</sub> primary (because controlled emissions factors will be used when emissions are calculated).

BAG control equipment is typically associated with the following emissions processes:

- Cement pneumatic transfer to elevated silo
- Cement supplement (such as fly ash) pneumatic transfer to elevated silo

If the necessary control equipment is not in the facility inventory tree, click on the **Facility ID** at the top of the Facility Inventory Tree on the left side of the page. Click **Create Control Equipment** at the bottom of the page.

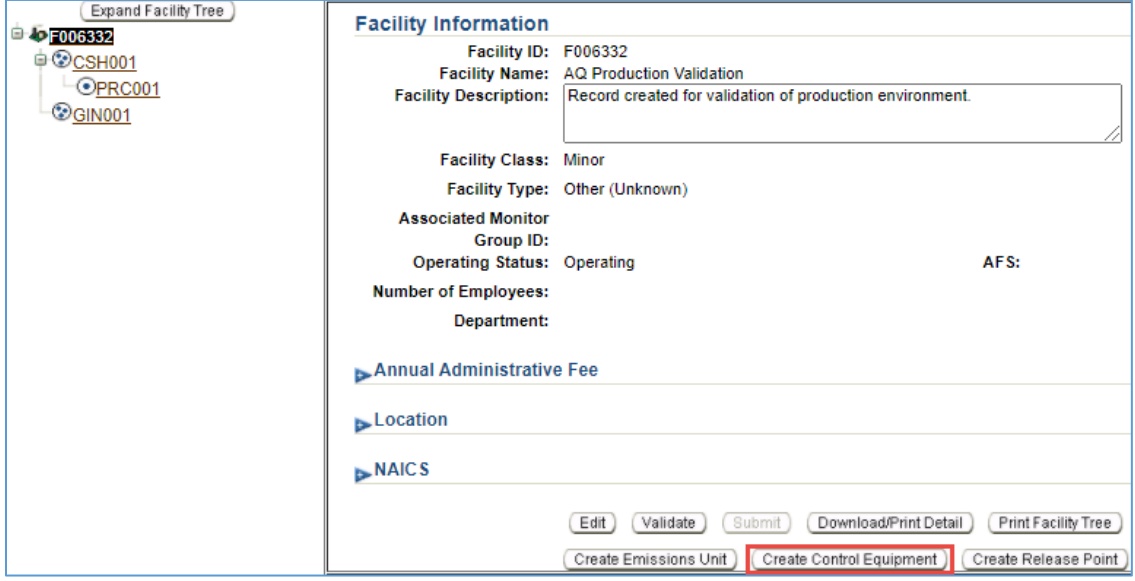

Complete the **Control Equipment Information**. Click **Add Pollutant** two times. Select PM primary and PM10 primary in the pollutant drop down list. Enter the design control efficiency, operating control efficiency, and capture efficiency for PM primary and PM10 primary, and click **Save**.

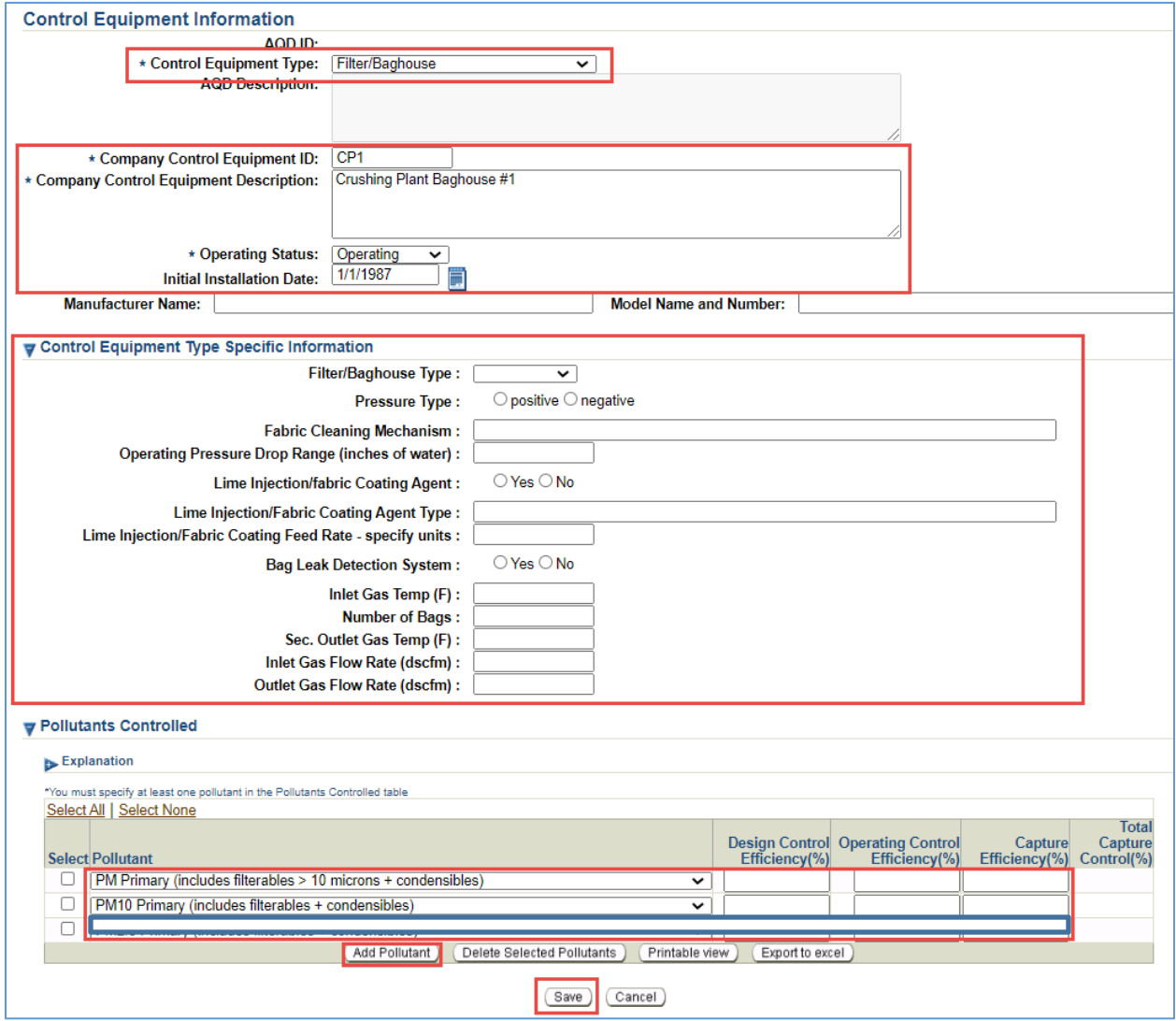

To associate the control equipment, click on the emissions process it controls (**PRC001**) and click **Associate Existing Control Equipment**.

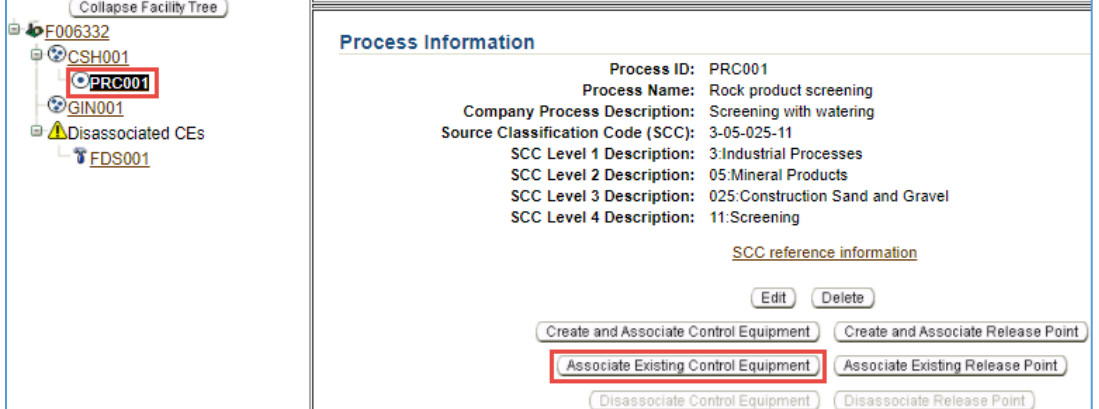

Select the **Control Equipment ID** and click **Save**.

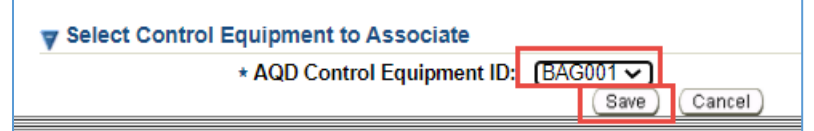

#### Step 5

#### **Validate Facility Inventory Changes**

Once you have finished adding emissions units, processes and control devices, you must validate the "Task – Facility Inventory Change." Click on the **Facility ID** at the top of the Facility Inventory Tree. At the bottom of the Facility Information screen, click **Validate**.

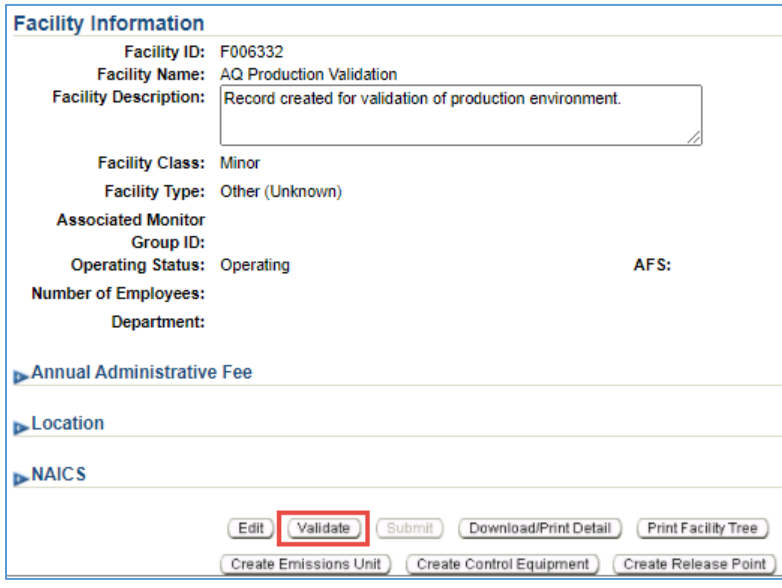

If there are errors that need to be corrected, a pop-up window will appear. Click on the error message to be directed to the screen that contains the error that must be corrected. Correct all errors and repeat Step 5 to validate the facility inventory changes.

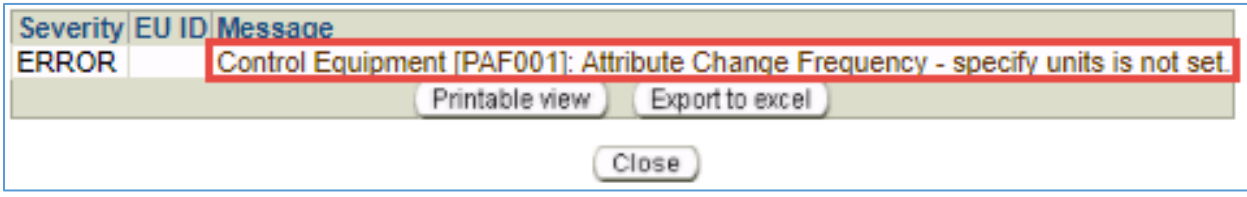

#### **Task – Emissions Inventory for Reporting Year** Step 1

Click on the **Task-Emissions Inventory** tab at the top of the page.

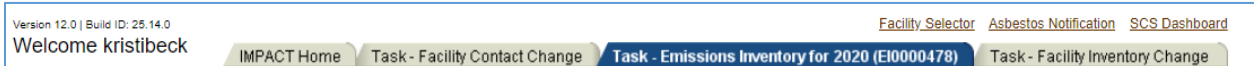

#### Step 2

Emissions from similar types of equipment can be reported on a single process. For example, a facility with two cement silos will frequently track the total amount of cement delivered instead of the amount of cement delivered to each silo. In these instances, emissions from similar pieces of equipment can be reported on a single process.

To report emissions from multiple emission units under one process, click **Exclude/Include Emission Units** at the bottom of the page. Mark one emission unit of each type (i.e., one cement silo) as **Detailed Emissions Reporting**. Mark other cement silo emission units as **Reported Under Another Emission Unit**. In the drop down, select the cement silo emission unit where emissions will be reported, click **Save**.

The following example shows a facility that has three sets of conveyors (CSH004, CSH005, and CSH006). Conveyor emissions will be reported under CSH004, so it is marked as **Detailed Emissions Reporting**, and the other conveyor emission units are marked as **Reported Under CSH004**.

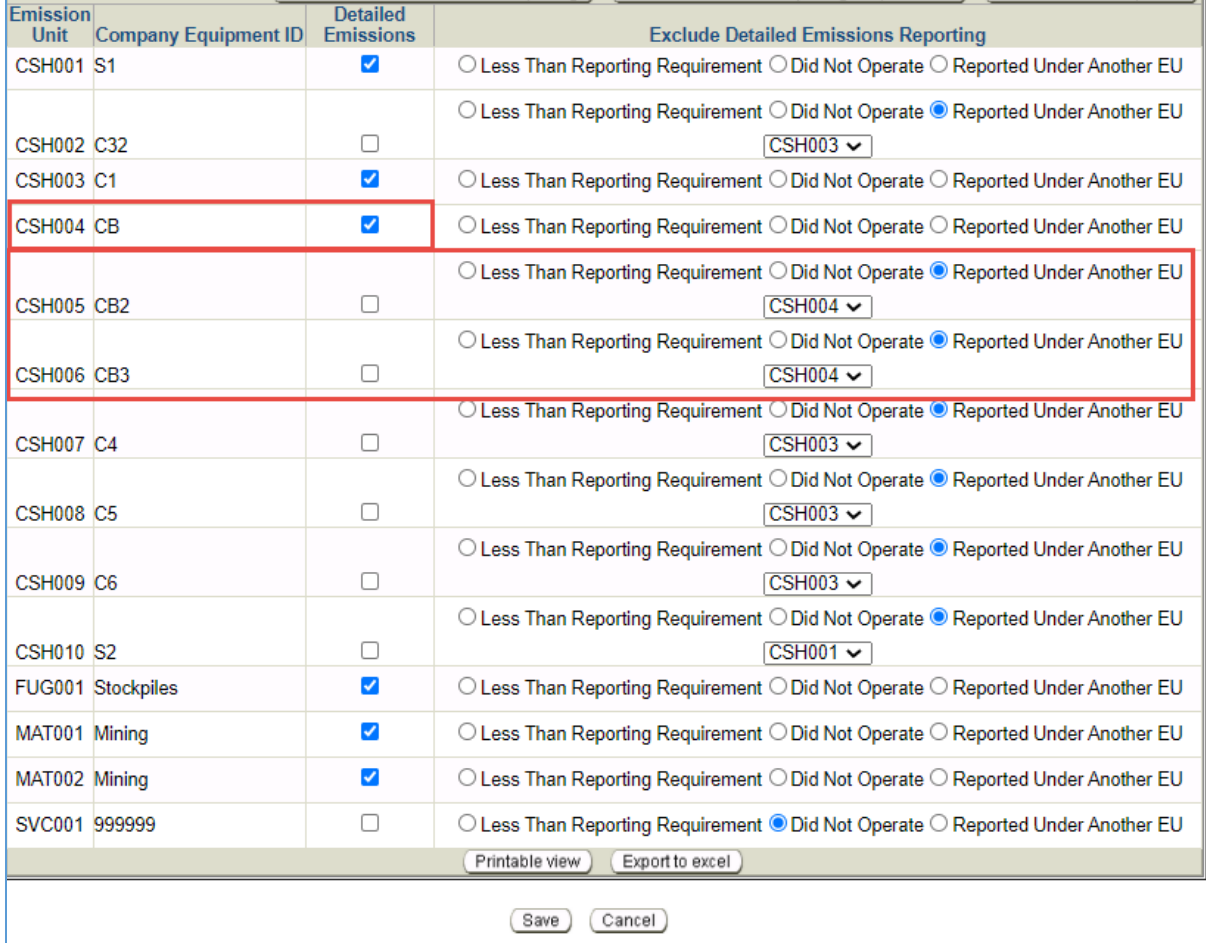

#### Step 3

Click **PRC001** in the Emissions Inventory Tree on the left side of the screen. Click **Edit Material/Schedule/Seasons** in the middle of the screen.

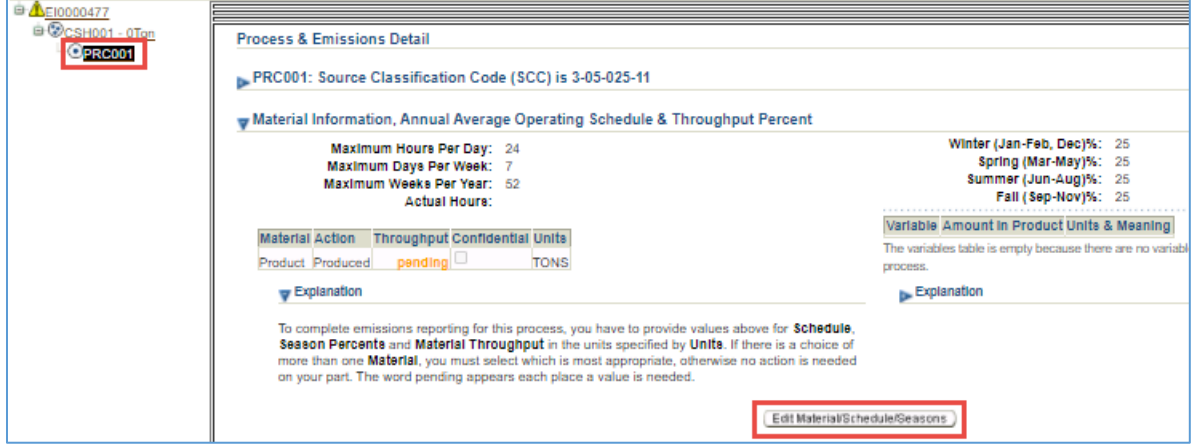

- 1. Click the triangle next to the Process ID at the top of the page to see the SCC and the Company Process Description.
- 2. Enter the **maximum number of hours per day**, **maximum number of days per week**, and the **maximum number of weeks per year** the emissions process operated.
- 3. Enter the annual **actual hours** of operation for the emissions process.
- 4. Enter the material **throughput**.

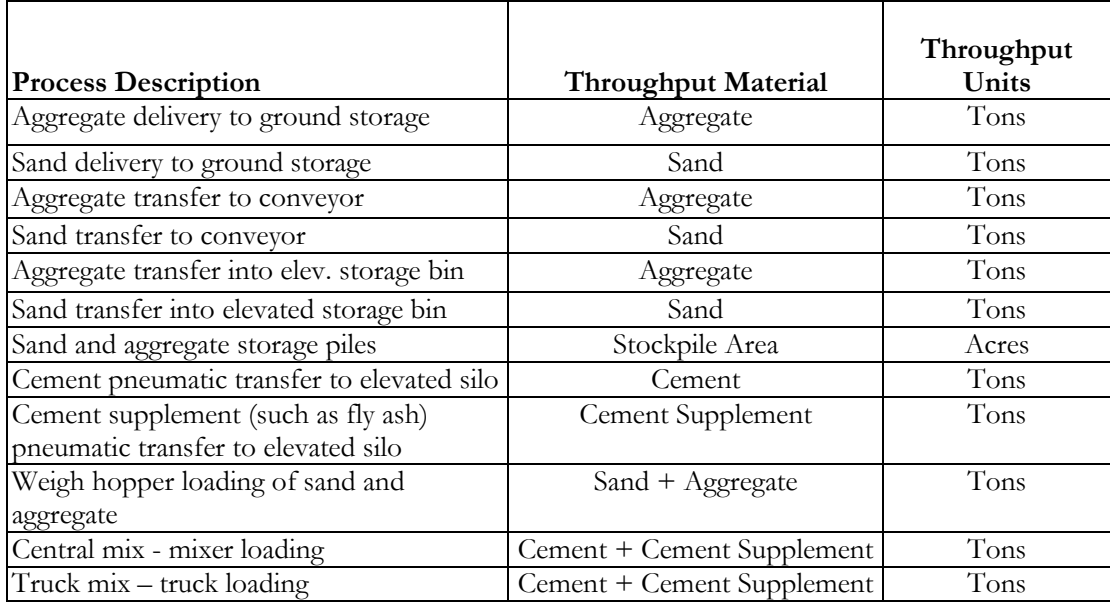

#### 5. Click **Save**.

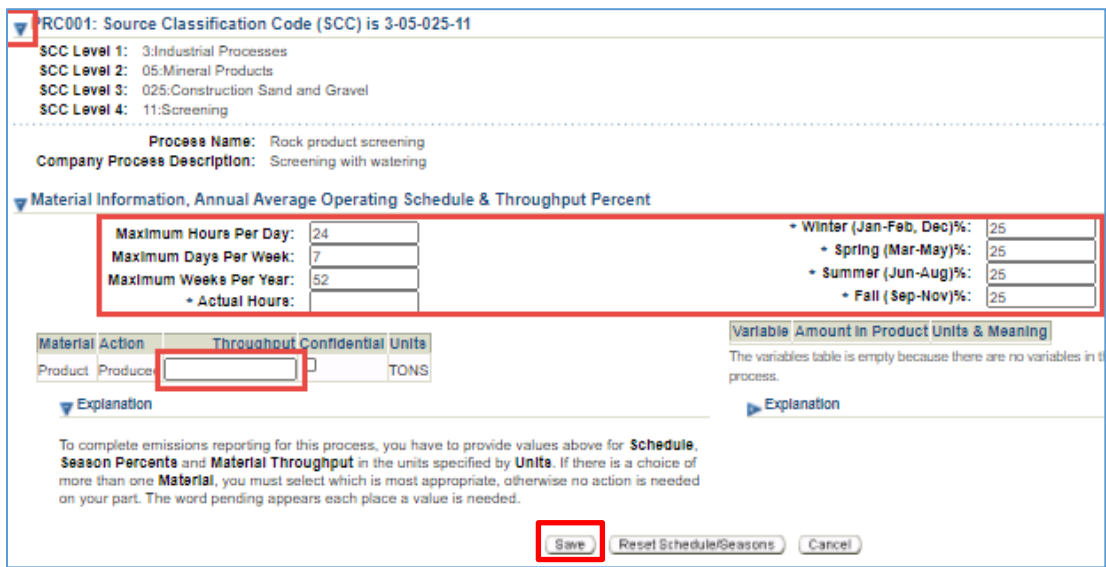

#### Step 4

Click **Edit Emissions** at the bottom of the screen.

| Process Emissions                                                                                                    |                                |                     |                                                   |                                      |                                  |                               |                    |
|----------------------------------------------------------------------------------------------------|--------------------------------|---------------------|---------------------------------------------------|--------------------------------------|----------------------------------|-------------------------------|--------------------|
| Criteria Air Pollutants/Other                                                                                                    |                                |                     | <b>Uncontrolled</b><br><b>Emissions</b>           | Time-                                | <b>Emissions Reported</b>        |                               |                    |
| <b>Pollutant</b>                                                                                                    | <b>Method Used</b>             | <b>Uncontrolled</b> | Factor<br><b>Hours (Lbs/Throughput)</b>           | based<br>Factor<br>Units) (LBS/Hour) | <b>Fugitive</b><br><b>Amount</b> | <b>Stack</b><br><b>Amount</b> | <b>Total Units</b> |
| PM Primary (includes filterables > 10<br>microns + condensibles)                                                                                                    | <b>Throughput-based factor</b> | 0                   | pending                                           |                                      |                                  |                               | <b>TONS</b>        |
| PM10 Primary (includes filterables +<br>condensibles)                                                                                                    | Throughput-based factor        | o                   | pending                                           |                                      |                                  |                               | <b>TONS</b>        |
| PM2.5 Primary (includes filterables +<br>condensibles)                                                                                                    | <b>Throughput-based factor</b> | n                   | pending                                           |                                      |                                  |                               | <b>TONS</b>        |
| <b>CO - Carbon Monoxide</b>                                                                                                    | <b>Throughput-based factor</b> | 0                   | pending                                           |                                      |                                  |                               | <b>TONS</b>        |
| <b>NOx - Nitrogen Oxides</b>                                                                                                    | Throughput-based factor        | 0                   | pending                                           |                                      |                                  |                               | <b>TONS</b>        |
| SO2 - Sulfur Dioxide                                                                                                    | <b>Throughput-based factor</b> | n                   | pending                                           |                                      |                                  |                               | <b>TONS</b>        |
| VOC - Volatile Organic Compounds                                                                                                    | <b>Throughput-based factor</b> | 0                   | pending                                           |                                      |                                  |                               | <b>TONS</b>        |
| Ammonia                                                                                                    | <b>Throughput-based factor</b> | 0                   | pending                                           |                                      |                                  |                               | <b>TONS</b>        |
|                                                                                                    |                                | Printable view      | Export to excel                                   |                                      |                                  |                               |                    |
|                                                                                                    |                                |                     |                                                   |                                      |                                  |                               |                    |
|                                                                                                    |                                |                     |                                                   |                                      |                                  |                               |                    |
| The following information was developed using {Arizona} DEQ-generated pollutant emission calculations. The values may be provided to USEPA by the {Arizona} DEQ. You may modify these {Arizona} DEQ-<br>have more accurate information. |                                |                     |                                                   |                                      |                                  |                               |                    |
| <b>Hazardous Air Pollutants/Greenhouse</b><br>Gases/Other                                                                                                    |                                |                     | <b>Uncontrolled</b><br><b>Emissions</b><br>Factor | Time-<br>based                       | <b>Emissions Reported</b>        |                               |                    |
| <b>Pollutant</b>                                                                                                    | <b>Method Used</b>             | Uncontrolled        | <b>Hours (Lbs/Throughput)</b>                     | Factor<br>Units) (LBS/Hour)          | <b>Fugitive</b><br><b>Amount</b> | <b>Stack</b><br>Amount        | <b>Total Units</b> |
|                                                                                                    |                                | Printable view      | Export to excel                                   |                                      |                                  |                               |                    |
|                                                                                                    |                                |                     | <b>Edit Emissions</b>                             |                                      |                                  |                               |                    |

#### **Reporting Criteria Air Pollutant Emissions**

- 1. Enter the **Hours Uncontrolled** for each pollutant. If emissions of a pollutant are not controlled, then hours uncontrolled should be equal to actual hours. If emissions of a pollutant where controlled continuously throughout the reporting year, enter zero (0) for hours uncontrolled.
- 2. Enter emissions factors from the table below in the **Uncontrolled Emissions Factor** column. For pollutants not emitted from the processes listed below (carbon monoxide, nitrogen oxides, sulfur dioxide, volatile organic compounds, and ammonia) enter zero (0) as the emissions factor.

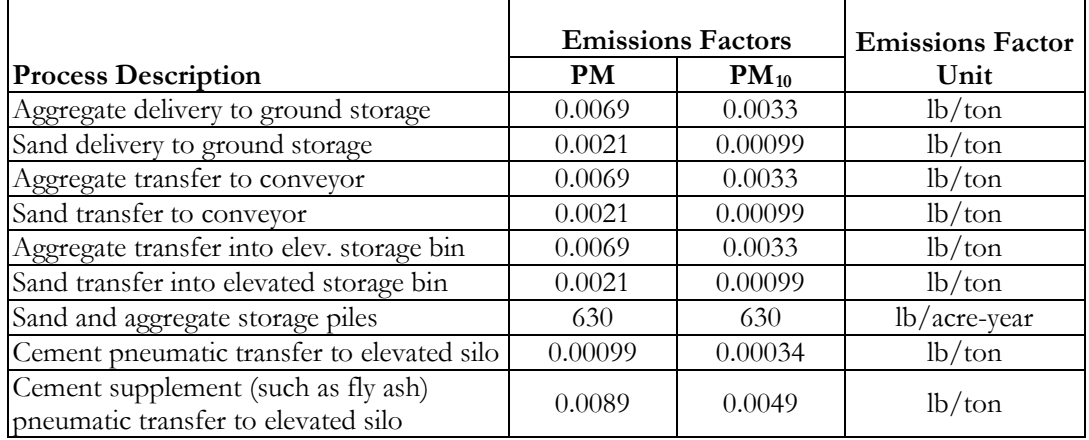

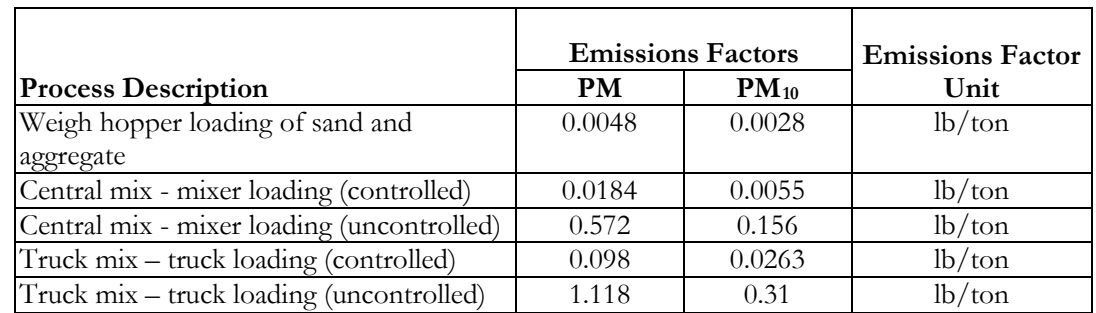

#### Process Emissions

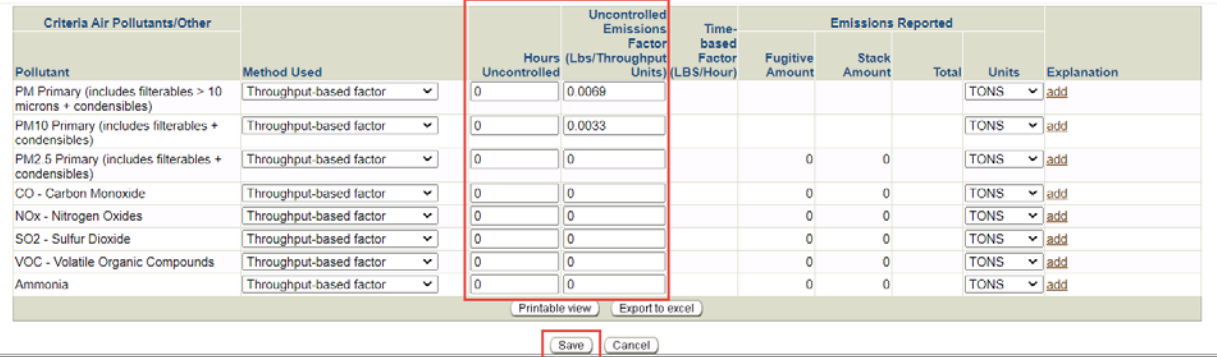

#### Step 5

Click **Save** at the bottom of the screen. The AQD Online Portal will calculate emissions based on the throughput, the emissions factors provided, and the control efficiency specified for control equipment associated with the emissions process.

#### Step 6

Repeat steps 3 and 4 to report all emissions processes at the facility. Refer to other process specific help sheets at [maricopa.gov/5628](http://www.maricopa.gov/5628) for emissions processes that are not discussed in this document.

#### Step 7

When emissions have been reported for each emissions process that occurs at the facility, refer to Task 5 on page 26 of the Emissions Inventory Instructions to validate and submit the emissions inventory. The Emissions Inventory Instructions are available at [maricopa.gov/5628.](http://www.maricopa.gov/5628)

#### Example

The following example shows emissions from a controlled central mix loading process that used 17,500 tons of cement and 2,500 tons of fly ash.

#### **Emissions from central mix – mixer loading (controlled)**

Throughput =  $17,500$  tons +  $2,500$  tons =  $20,000$  tons

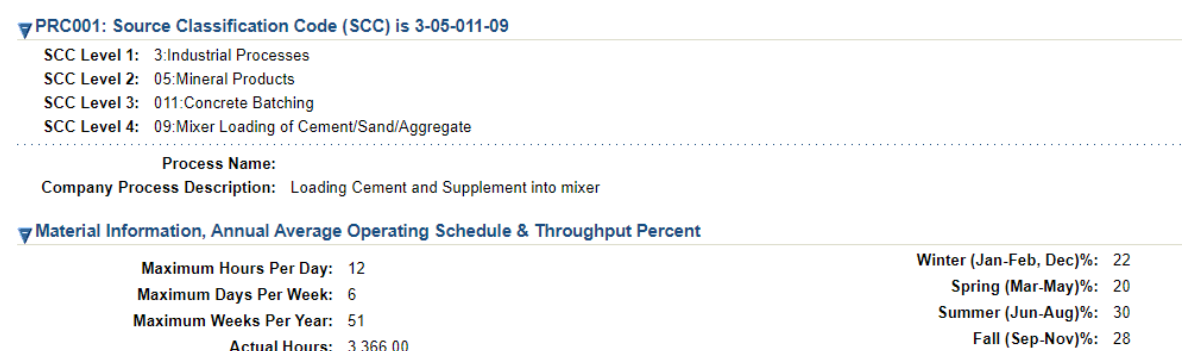

Material Action Throughput Confidential Units Material Processed  $20000$ **TONS** 

 $\triangleright$ Explanation

 $\triangleright$ Explanation

process.

Variable Amount in Material Units & Meaning

The variables table is empty because there are no variab

[Edit Material/Schedule/Seasons]

#### **y** Process Emissions

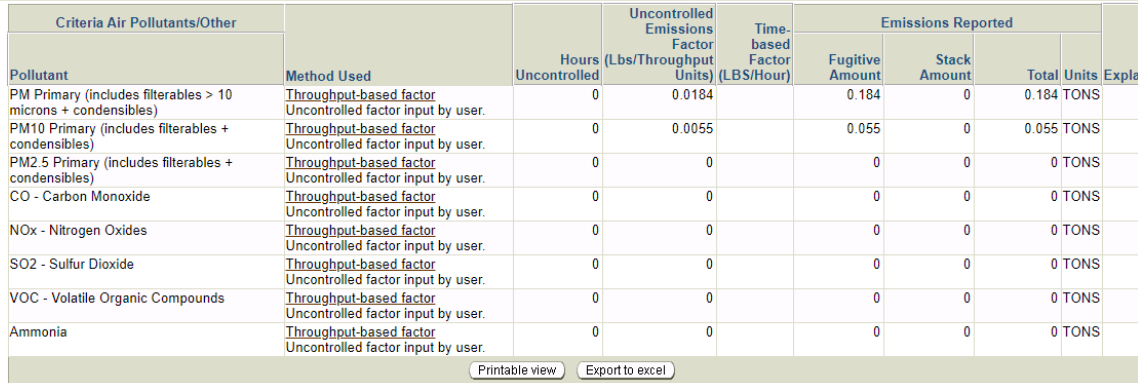

The following information was developed using (Arizona) DEQ-generated pollutant emission calculations. The values may be provided to USEPA by the (Arizona) DEQ. You may modify these (Arizona) DEQ-generate have more accurate information.

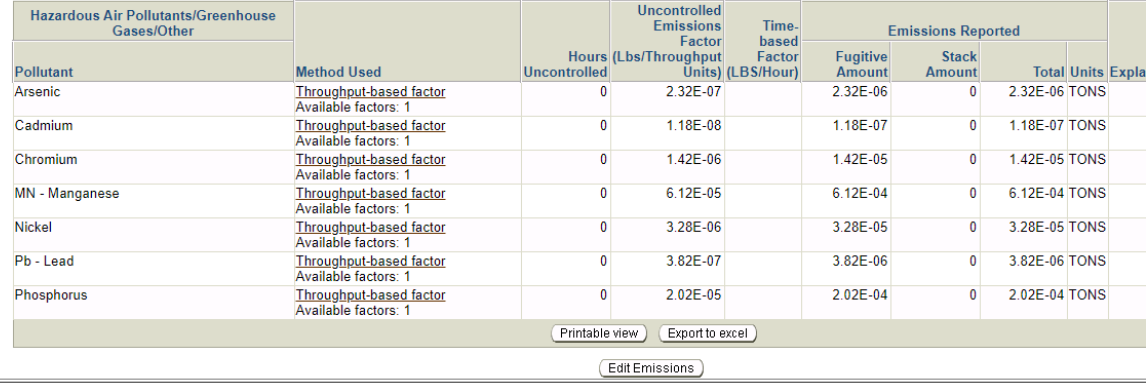

#### **Questions**

If you have questions or are experiencing issues with the AQD Online Portal, please contact 602- 506-6790 or [EmissionsInventory@maricopa.gov.](mailto:EmissionsInventory@maricopa.gov) Please provide a brief explanation of the question or problem you are encountering and include a screenshot if contacting us via email. If you are encountering errors or malfunctions in the portal, include the following information in your message: the date and time when the error occurred, the browser you were using when the error occurred, and the type of device you were using when the error occurred (i.e., computer, tablet, phone, etc.).

### **Additional Resources**

How to create a Shared CROMERR Services (SCS) electronic signature to access the AQD Online Portal: [maricopa.gov/DocumentCenter/View/56270](http://www.maricopa.gov/DocumentCenter/View/56270)

Emissions inventory instructions and other process specific help sheets: [maricopa.gov/5628](http://www.maricopa.gov/5628)

Instructions for permit applications, compliance reports, asbestos notifications, performance test protocols, and other documents that can be submitted through the AQD Online portal: [maricopa.gov/1820](http://www.maricopa.gov/1820)